# **Active Clamp Forward DC-DC Power Supply Basic Simulation Circuit Reference Guide**

## **RD158-RGUIDE-01**

### **TOSHIBA ELECTRONIC DEVICES & STORAGE CORPORATION**

### Table of Contents

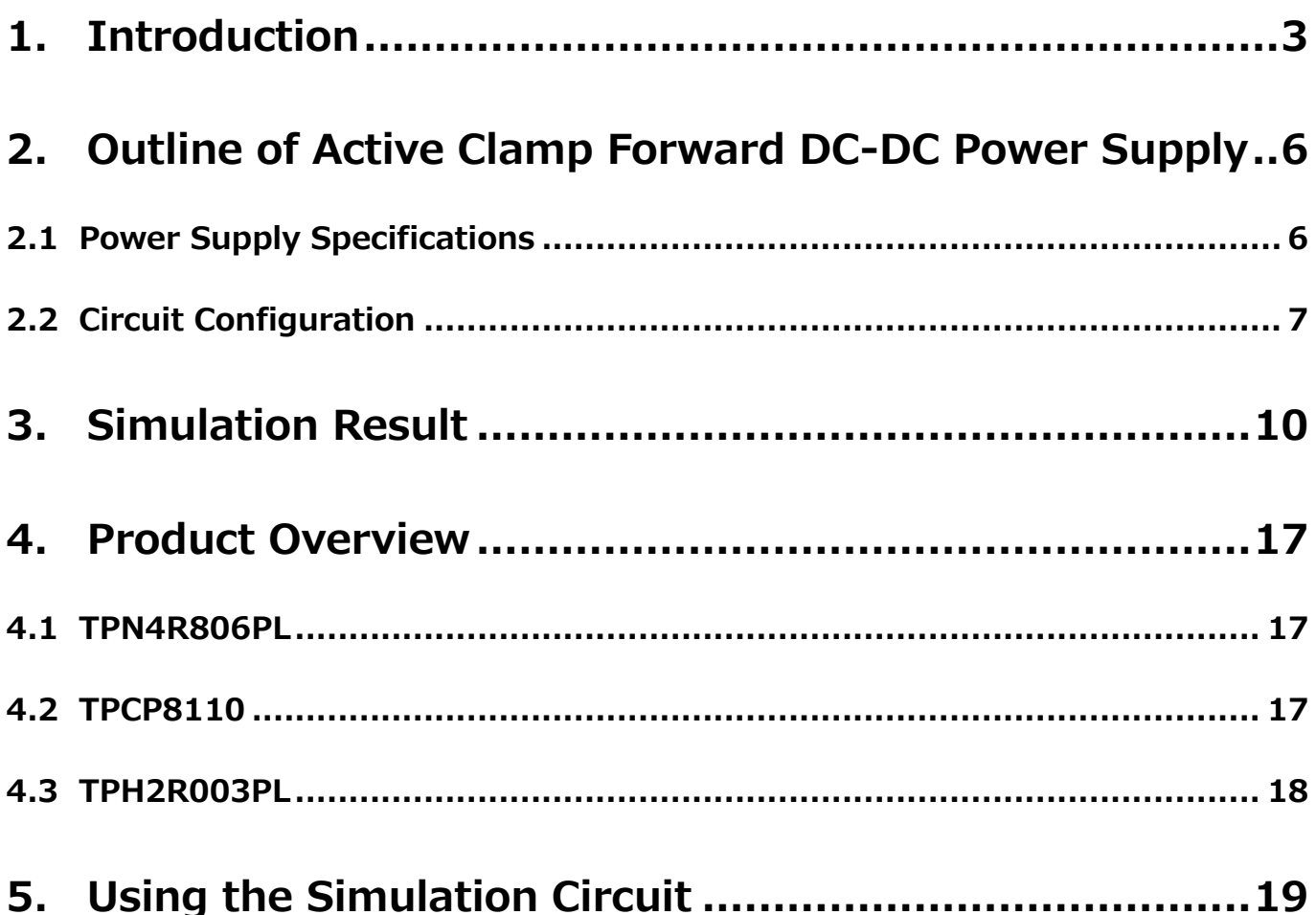

### <span id="page-2-0"></span>**1. Introduction**

Most electrical equipment such as including information and telecommunications equipment and home appliances, operates with DC voltage.

Therefore, it is not possible to operate directly with commercial power supplied by AC voltage so it is necessary to convert from AC voltage to DC voltage.

Conversion from AC voltage to DC voltage is performed by AC-DC power supply. Depending on the power supply specifications of each load in the equipment, the DC voltage supplied by AC-DC power supply must be further converted to a DC voltage corresponding to that specification.

Fig. 1.1 shows an example of the configuration of the power supply line in the equipment. There are several power supply lines depending on the load, and the load may be connected directly to the output voltage supplied from AC-DC power supply, or the output voltage may be further converted to a different DC voltage by DC-DC power supply for connection. DC-DC power supply converts the DC voltage to a different DC voltage in this way.

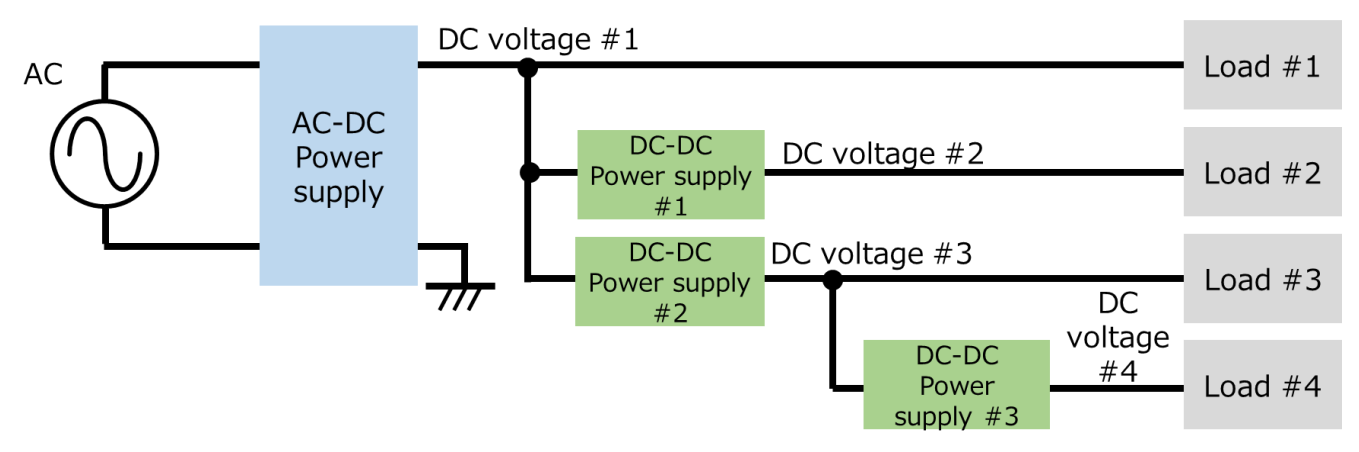

**Fig. 1.1 Example of the Configulation of the power supply Line**

There are two types of conversion methods from DC voltage to DC voltage: the series regulating method and the switch regulating method (hereinafter referred to as "series-base" or "switch-base").

This document deals with switch-base, which are the mainstream in DC-DC power supplies. The switch-base regulates the on/off of the switching MOSFET to generate the desired voltage. The control circuit is more complicated than the series-base, but in general, the loss can be reduced than the series-base.

There are two way of switch-base: one is isolated DC-DC power supply, in which the input side and the output side are isolated by a transformer, and the other is non-isolated DC-DC power supply, in which the input side and the output side are not isolated. This document handles isolated DC-DC power supplies.

The isolated DC-DC power supply switches the input DC voltage at frequencies of several tens to several hundred kHz with a switching MOSFET, transmits the power to the secondary side through a transformer, rectifies, and smoothes to output the DC voltage. The final stage DC voltage is controlled by adjusting the switching MOSFET on/off period.

Fig. 1.2 shows examples of circuit blocks for isolated switch-base DC-DC power supply. It consists of two blocks: (1) DC-DC converters and (2) feedback circuits, as shown in the illustration. The functions of each block are shown below.

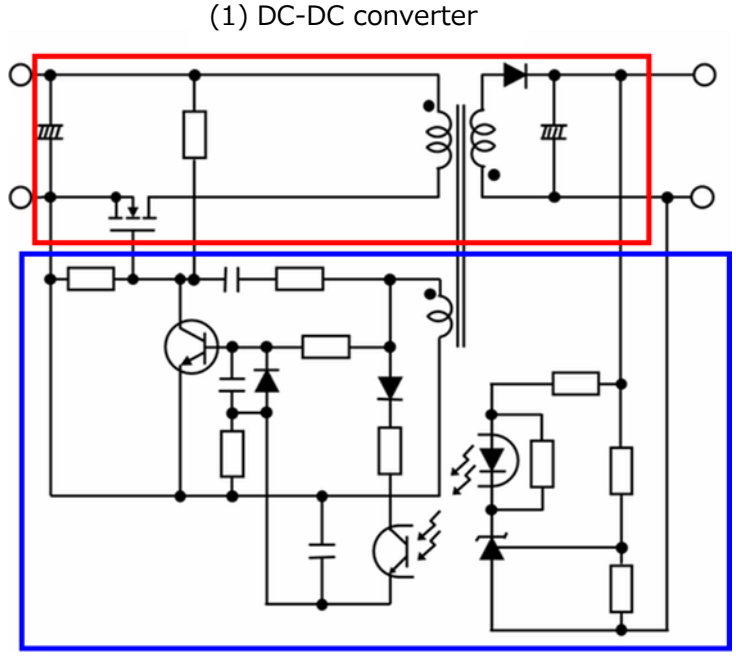

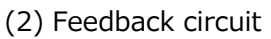

#### **Fig. 1.2 Circuit Blocks for Isolated Switch-base DC-DC Power Supply**

(1) DC-DC converters

Converts the input DC voltage to any DC voltage.

(2) Feedback circuit

The switching MOSFET is controlled so that the output voltage becomes a desired value.

There are a variety of topologies for DC-DC converters. Table 1.1 shows typical topologies and characteristics of DC-DC converters.

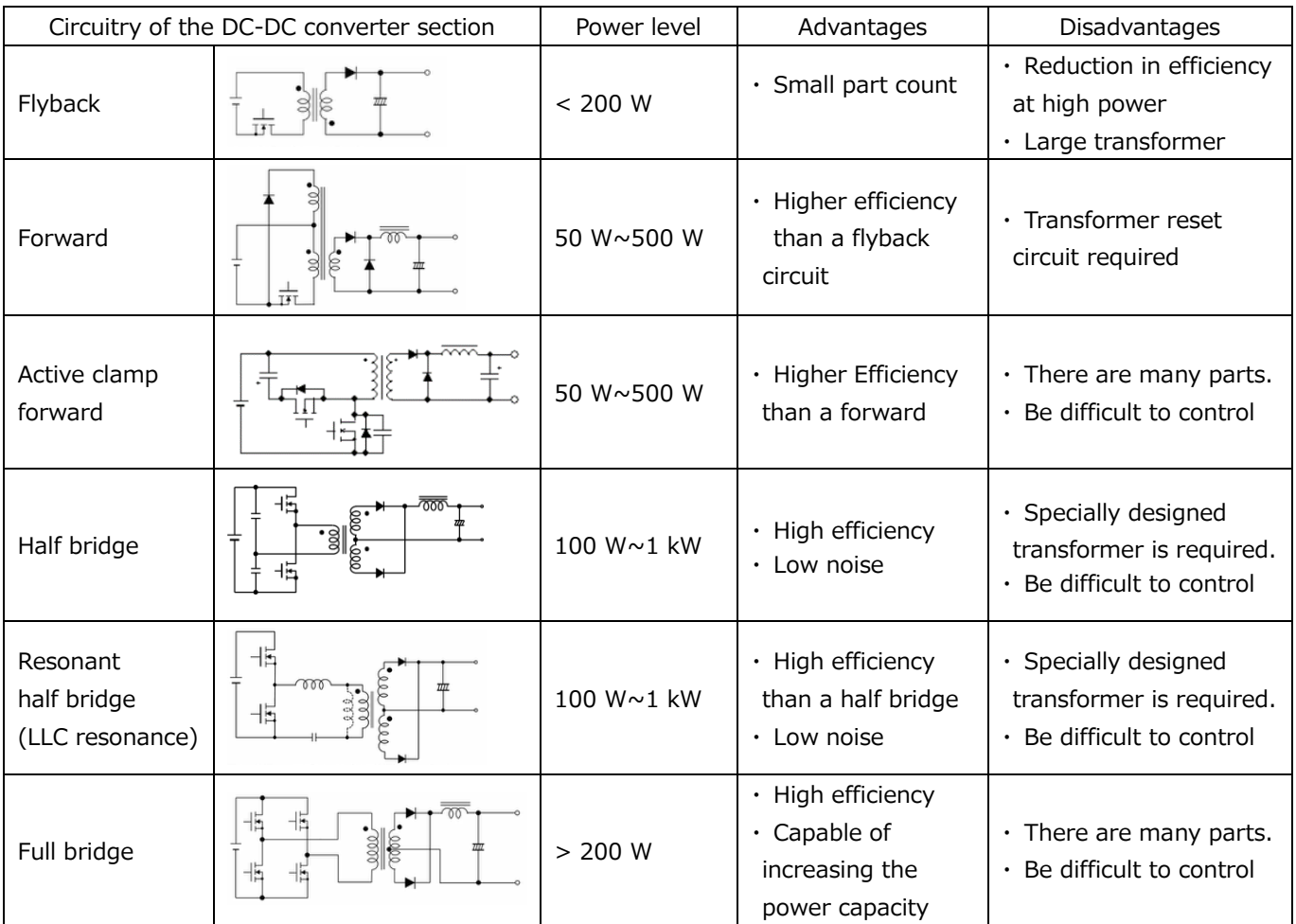

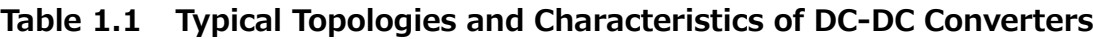

Regarding the basic operation of the DC-DC converter, we are distributing it on our web. Please also refer to the video below.

The Video of the DC-DC converter are shown here  $\rightarrow$ 

The active clamp forward method described in this document is widely used for power supplies requiring high efficiency because the active clamp operation when resetting the transformer allows products with low tolerant voltage to be used for the MOSFET for the main switch, and the MOSFET for the main switch and active clamp operate at zero volt switching (ZVS) to achieve low switching losses. In order to understand the operation of the active clamp forward method DC-DC converter in a switching method AC-DC power supply, Toshiba provide basic simulation circuits (RD158-SPICE-01) on our website.

This document provides an overview of this basic simulation circuit and explains how to use it. The Cadence's Capture and PSpice ® A/D tools are required to operate the simulator circuits from OrCAD. Simulation circuits and documentation have been prepared in accordance with OrCAD 17.2.

[Click Here](https://players.brightcove.net/5454530083001/experience_5d1471913f38a600203652bd/share.html)

### <span id="page-5-0"></span>**2. Outline of Active Clamp Forward DC-DC Power Supply**

The basic simulation circuit (RD158-SPICE-01) is a 70 W active clamp forward DC-DC power supply.

#### <span id="page-5-1"></span>**2.1 Power Supply Specifications**

The active clamp forward DC-DC power supply specifications described in this document are as follows:

- Input voltage  $(V_{in})$  : 24 V
- Output voltage  $(V_{\text{out}})$  : 3.3 V
- $\cdot$  Output current (I<sub>out</sub>) : 0 to 21 A
- Secondary MOSFET Operating frequency  $(F_c)$ : 150 kHz
- Winding ratio:  $n_1:n_2 = 2:1$
- Allowable ripple current width on the secondary side ( $\Delta I_{\text{ripole}}$ ) : 40 %

#### <span id="page-6-0"></span>**2.2 Circuit Configuration**

Fig. 2.1 shows the simulation circuit for  $OrCAD^{\circledast}$ . This is the active clamp forward type DC-DC converter power supply, which mainly consists of a power section (active clamp forward) and a PWM controller section. The secondary side of the power section is a synchronous rectification circuit using MOSFETs. The PWM controller section is a general-purpose controller with a built-in MOSFET gate driver, which is provided to realize PWM circuit. The main switching MOSFET is "TPN4R806PL", the active clamping MOSFET is "TPCP8110", the secondary synchronous rectifier MOSFETs are "TPH2R003PL" as example.

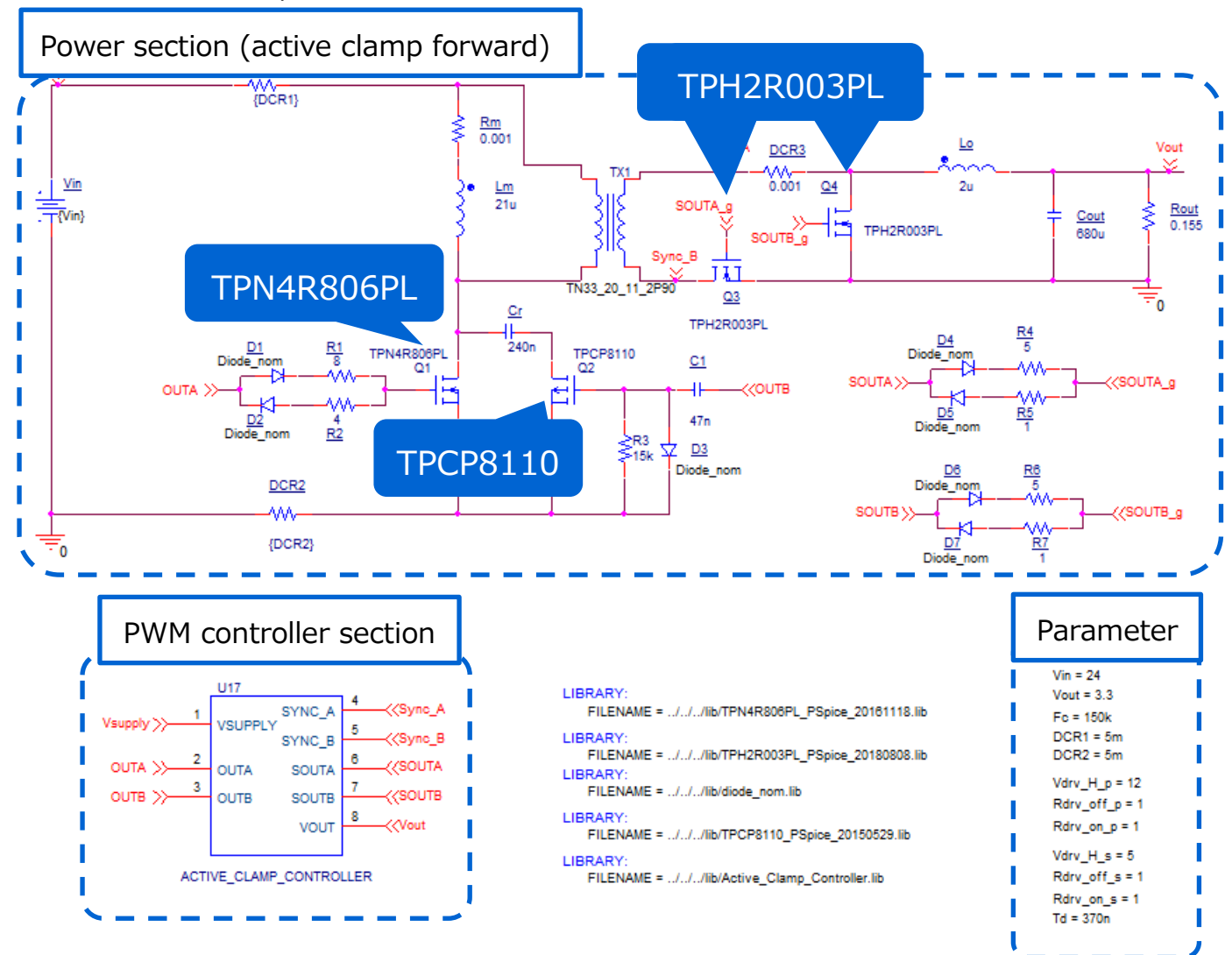

**Fig. 2.1 Simulation Circuit of 70 W Active Clamp Forward (DC-DC converter) Power Supply** 

#### **Selection of primary MOSFET**

Primary side MOSFET (TPN4R806PL:  $V_{DSS}$ =60 V, I<sub>D</sub> for the primary main switch = 72 A) is selected from the following viewpoints.

(1) Breakdown-voltage

The voltage applied to the MOSFET at static state is the input voltage  $(=24 \text{ V})$ . Select a MOSFET with a breakdown-voltage of 60 V or higher, considering the surge voltage at the time of switching and other factors.

(2) Current rating

 When the input current is maximum, it is at the maximum output power. If the conversion efficiency at the maximum output power  $(=100W)$  is 90%, the maximum average input current is 9.3 A. Select a MOSFET with a current rating of 19 A or more.

Here, we selected a 72 A current MOSFET from our product lineup.

Active clamping MOSFET (TPCP8110: VDSS=-60 V, ID =-5 A) of primary side is selected from the following viewpoints.

(1) Breakdown-voltage

The voltage applied to the MOSFET at static state is the input voltage  $(=-24 V)$ . Select a MOSFET with a breakdown-voltage of -60 V or lower, considering the surge voltage at the time of switching and other factors.

(2) Current rating

 Only the exciting current of the transformer flows to the MOSFET for active clamping, and no load current flows.

An excitation current ( $I_{\text{mag}}$ ) of approximately -1.9 A (max.), calculated from the equation below, flows in this MOSFET. In this example, a device with a rated current of -5 A was selected.

$$
I_{mag} = \frac{V_{in} \times D_{uty}}{F_c \times L_{mag}} \div 2
$$

 $V_{in}$ : 24 V,  $D_{utv}$ : 0.5, F<sub>c</sub>: 150k Hz,  $L_{max}$  (Excitation inductance): 21u H

#### **Selection of secondary MOSFET**

Secondary MOSFET (TPH2R003PL:  $V_{DSS}$ =30 V, I<sub>D</sub>=100 A) is selected from the following viewpoints. (1) Breakdown-voltage

 Since the winding ratio is 10:1, the voltage between the middle point and both ends of the secondary winding at static state is 12 V, which is 1/2 of the input voltage, and 12 V, which is twice the voltage, is applied to each MOSFET on the secondary side.

A surge voltage is generated when the transformer current is switched. Select a MOSFET with a breakdown-voltage of 30 V or more.

(2) Current rating

 The maximum output current is at the maximum output power. Since the maximum output current when the maximum output power  $(=70 \text{ W})$  is 21 A, an element with a current rating of 42 A or more is required. In addition, select an element with as low an on-resistance as possible with emphasis on suppressing conduction loss.

#### **Selection of output inductor**

This section explains how to select the output inductor on the secondary side. The inductance value of the output inductor in this simulation circuit can be calculated using the following items, which are power supply specifications.

- Input voltage:  $V_{in}$  (V) = 24
- Transformer winding ratio:  $n_2/n_1 = 1/2$
- Output Voltage:  $V_{\text{out}}(V) = 3.3$
- MOSFET switching frequency:  $F_c$  (Hz) = 150k
- Max. output current:  $I_{\text{out max}} (A) = 21$
- Allowable ripple current range:  $\Delta I$  ripple (A) = 40

The inductance value  $(L<sub>0</sub>)$  of the output inductor is calculated by the following equation:

$$
L_o = \frac{\left(\frac{n_2}{n_1} \times V_{in} - V_{out}\right) \times V_{out}}{\frac{n_2}{n_1} \times V_{in} \times F_c \times I_{out\_max} \times \Delta I_{ripple} \times 0.01}
$$

The inductance value (L<sub>O</sub>) of the output inductor is calculated as 1.9  $\mu$ H from the above equation, and 2μH is selected as the setting value from the power supply specifications of this model. In the actual design, the inductance value of the inductor varies due to the DC superposition characteristic. Select a component that can secure the calculated value in a state where the inductance value is lowered due to the DC superposition characteristic.

### <span id="page-9-0"></span>**3. Simulation Result**

The operation simulation waveforms of each part in the simulation circuit are shown by the points in Fig. 3.1 ((1) to (4)).

- (1) Active clamp forward basic operation ("Primary MOSFET Drain-Source Voltage/Current")
- (2) Secondary-side synchronous rectification operation ("Secondary-side MOSFET drain-source voltage/current")
- (3) Output inductor voltage and current at both ends
- (4) "Output voltage and current" as a power supply

When actually using the circuit model, it is possible to display the waveform at any point other than those shown in Fig. 3.1. The waveform display method is described in Chapter 5.

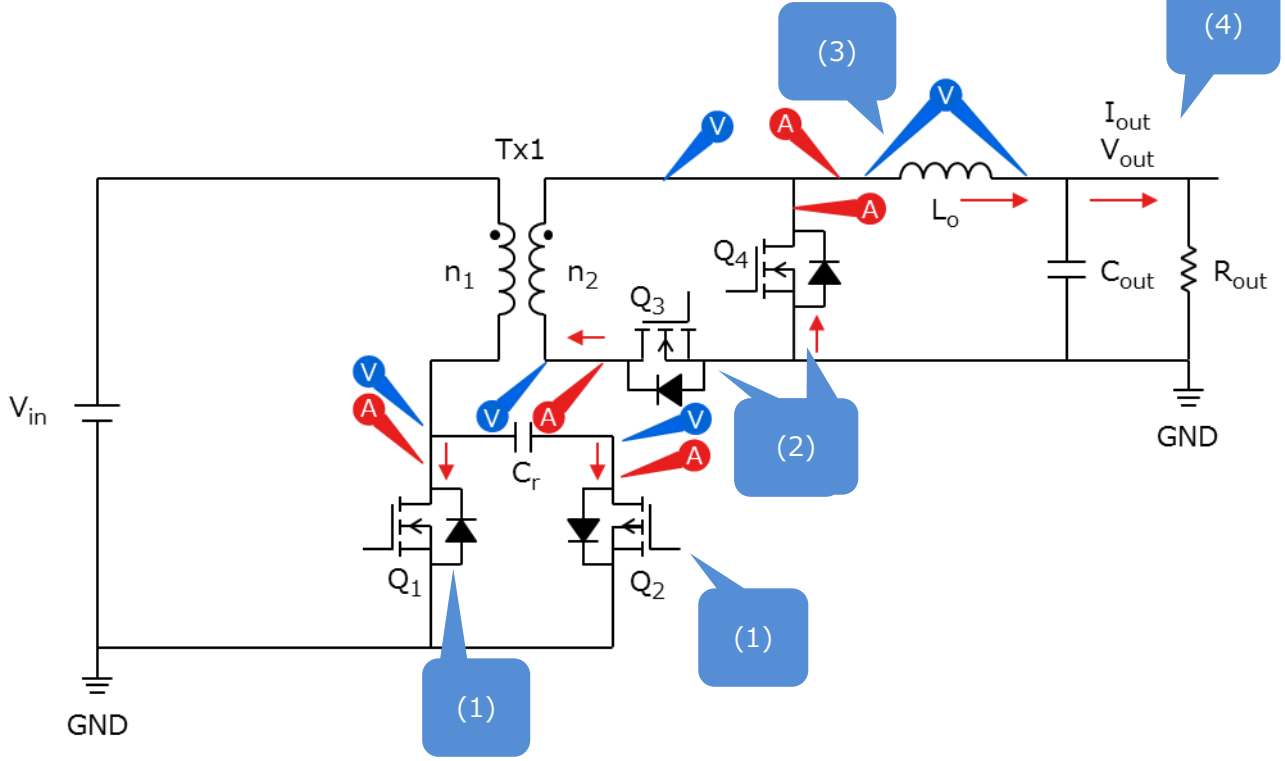

**Fig. 3.1 Simulation Waveform Measurement Point List**

#### **(1) Active clamp forward basic operation**

The basic operation of the active clamp forward method is described in Fig. 3.2, which shows the active clamp forward circuit.

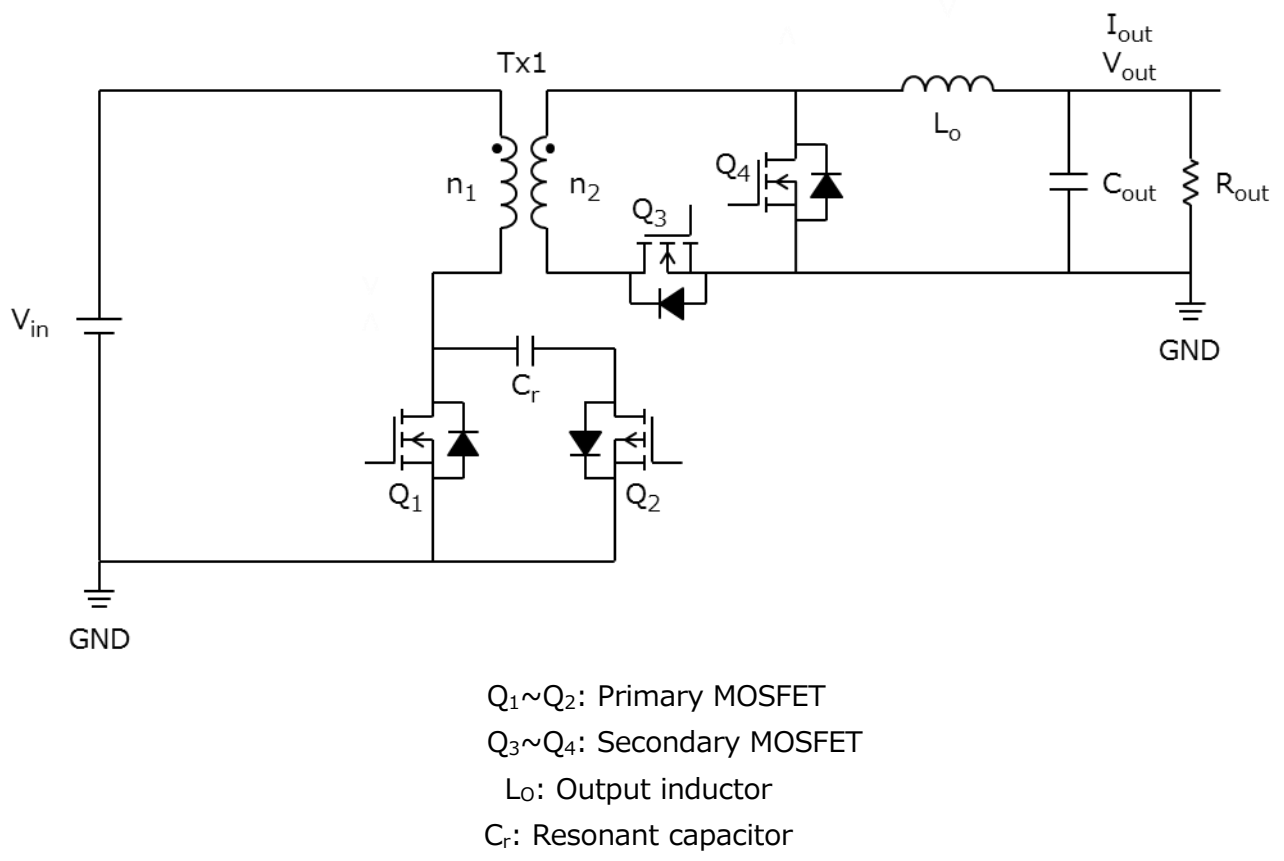

**Fig. 3.2 Active Clamp Forward Circuit**

In the active clamp forward method, the output voltage is stabilized by controlling the  $Q_1$  by PWM (Pulse Width Modulation).

For the output-voltage  $V_{\text{out}}$ , it can be calculated by:

$$
V_{out} = \frac{n_2}{n_1} \times V_{in} \times \frac{T_{on}}{T}
$$

T: Period of the primary side Ton: On-time

A.  $Q_1$  is on,  $Q_2$  is off

This is the period during which power is transferred from the primary side to the secondary side. The primary winding voltage at this time is the input voltage  $(V_{in})$ . For the secondary winding, the voltages corresponding to the winding ratios are given with the polarity symbol of the  $n_2$  as positive.

$$
\frac{n_2}{n_1} \times V_{in}
$$

The voltage is applied to the  $L_0$  via the  $Q_3$ ,

$$
\Delta i_{Lo(Q1\_on)} = \frac{1}{L_O} \times \left(\frac{n_2}{n_1} \times V_{in} - V_{out}\right) \times T_{on}
$$

The current determined by is linearly increased to charge the  $C_{out}$  and provide the output current  $(I_{out})$ . At this time, magnetic energy is stored in the  $L_0$ .

#### B.  $Q_1$  is off,  $Q_2$  is off

The  $Q_1$  off charges the  $Q_1$  drain-source capacitance  $C_{DS(Q1)}$  and increases  $V_{DS(Q1)}$ . When the  $V_{DS(Q1)}$  exceeds the  $V_{in}$ , the voltage on the primary side of the transformer (Tx1) is reversed, the  $Q_3$  is turned off, and the energy stored in the  $L_0$  is circulated through the  $Q_4$ . To the  $L_0$  at this time, the current decrease linearly as follows.

$$
\Delta i_{Lo(off)} = \frac{-V_{out}}{L_o} \times (T - T_{on})
$$

C.  $Q_1$  is off,  $Q_2$  is on

When the  $V_{DS(Q1)}$  increases and exceeds the resonant capacitor voltage ( $V_{Cr}$ ), the body diode  $D_{(Q2)}$  of the  $Q_2$  conducts and the exciting current of the Tx1 flows to the C<sub>r</sub>. At this time, the  $V_{DS(O2)}$  of the  $Q_2$  is nearly 0 V, so it is turned on with ZVS (zero-volt switching). The Tx1 resonates under the condition determined by the primary inductance and chromium. When the  $V_{DS(Q1)}$  reaches the peak, the excitation current flows from the C<sub>r</sub> to the V<sub>in</sub>, and the direction of the  $Q_2$  drain current is negative.

#### D.  $Q_1$  is off,  $Q_2$  is off

The Tx1's exciting current continues to flow in  $V_{in}$  directions, discharging the charge stored in the  $Q_1$ 's drain-to-source capacitance ( $C_{DS(Q1)}$ ). After discharging the  $C_{DS(Q1)}$ , the exciting current flows through the body diode  $D_{(Q1)}$  of the  $Q_1$ . After this, the  $Q_1$  turns on, but the  $V_{DS(Q1)}$  turns on at ZVS since it is almost 0 V.

Fig. 3.3 shows the primary-side MOSFET drain-source voltage and output inductor voltage/current waveforms.

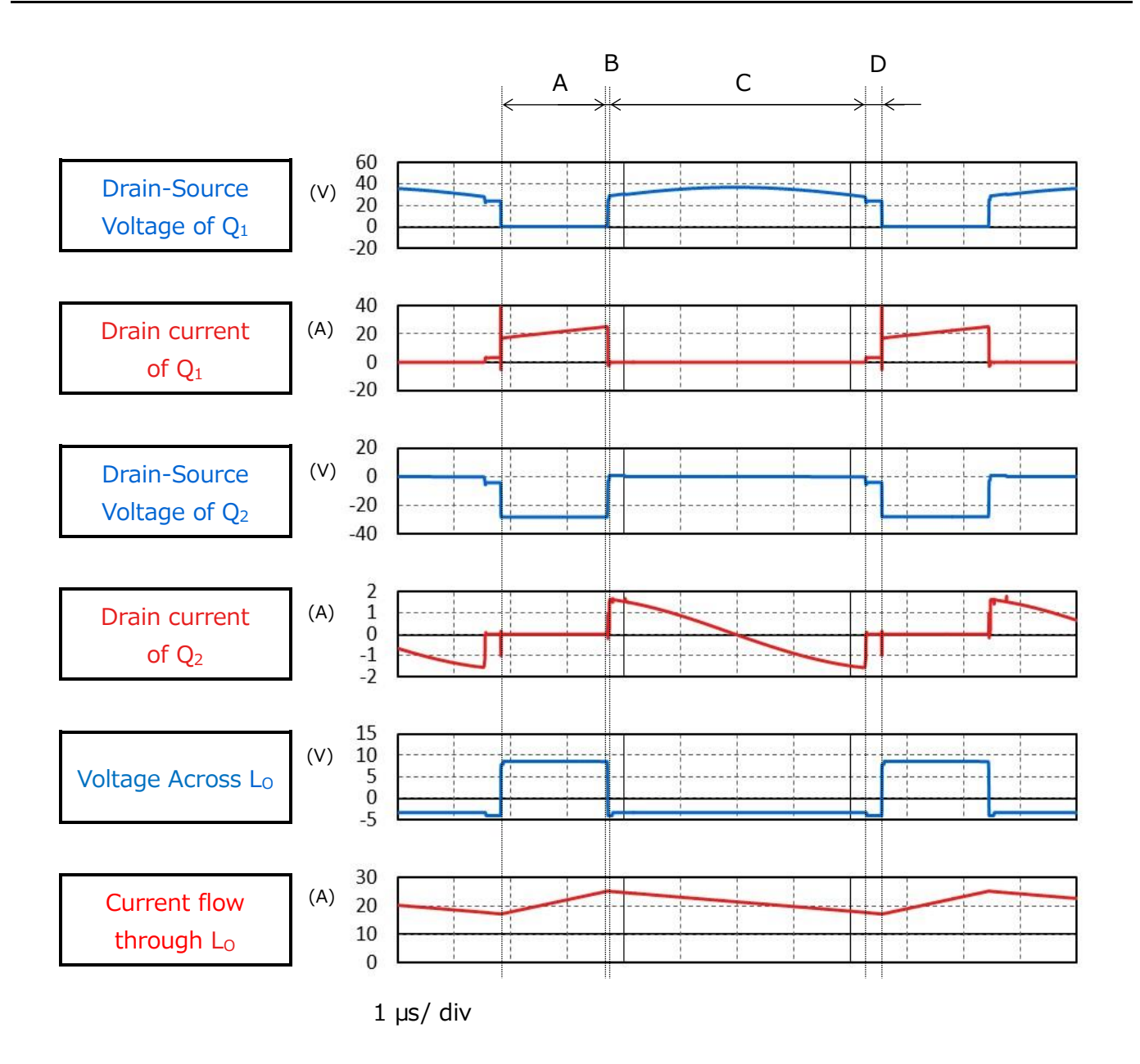

**Fig. 3.3 Primary MOSFET Drain-Source Voltage/Current, Output Inductor Voltage/Current**

#### **(2) Secondary side synchronous rectification operation**

This simulation model uses a synchronous rectifier circuit that uses MOSFET instead of diodes for the secondary rectifier. Generally, the conduction loss due to the on-resistance of the MOSFET is smaller than that of the diode so the synchronous rectifier circuit can reduce the conduction loss. The larger output current, the greater loss reduction effect of the synchronous rectifier circuit, and is often used in applications where high efficiency and large capacity are required.

The operation of the secondary MOSFET in the respective periods are as follows.

a.  $Q_3$  is on,  $Q_4$  is off

Voltage corresponding to the winding ratio with the polarity symbol side of the secondary side winding  $n_2$  as plus voltage,

$$
\frac{n_2}{n_1} \times V_{in}
$$

is applied, current flows through the  $Q_3$  to the  $L_0$  and charges the  $C_{\text{out}}$  while supplying the output current (I<sub>out</sub>).

b.  $Q_3$  is off,  $Q_4$  is off

The energy stored in the  $L_0$  passes through the  $Q_4$  body diodes, causing an annular current to flow.

c.  $Q_3$  is off,  $Q_4$  is on

The energy stored in the  $L_0$  passes through the MOSFET part of the  $Q_4$ , and an annular current flows.

d.  $Q_3$  is off,  $Q_4$  is off

The energy stored in the L<sub>O</sub> flows through the body diodes of the  $O_3$  and  $O_4$ , causing an annular current to flow.

#### **(3) Output inductor voltage and current at both ends**

Fig. 3.4 shows the output inductor voltage and current waveforms in conjunction with the secondary-side synchronous rectification operation (secondary-side MOSFET drain-source voltage and current) described in (2).

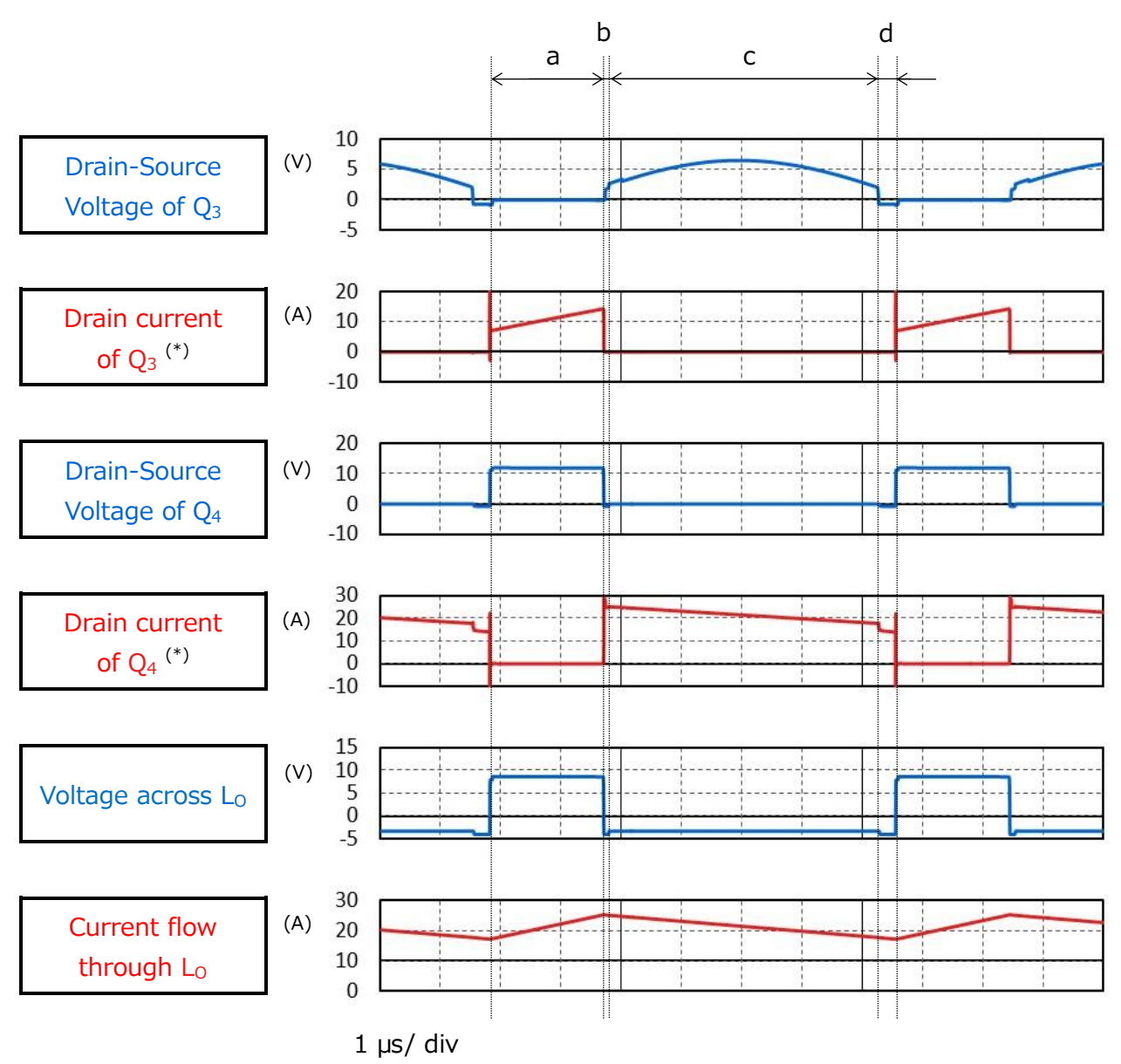

\* : Drain current is positively directed from the source to the drain of the MOSFET.

#### **Fig. 3.4 Secondary-side MOSFET Drains/Source Voltage / Current Output Inductor Voltage / Current Waveforms**

#### **(4) "Output voltage and current" as a power supply**

Fig. 3.5 shows the output voltage and current waveforms of this power supply circuit. It can be seen that it is stable at the set voltage and current.

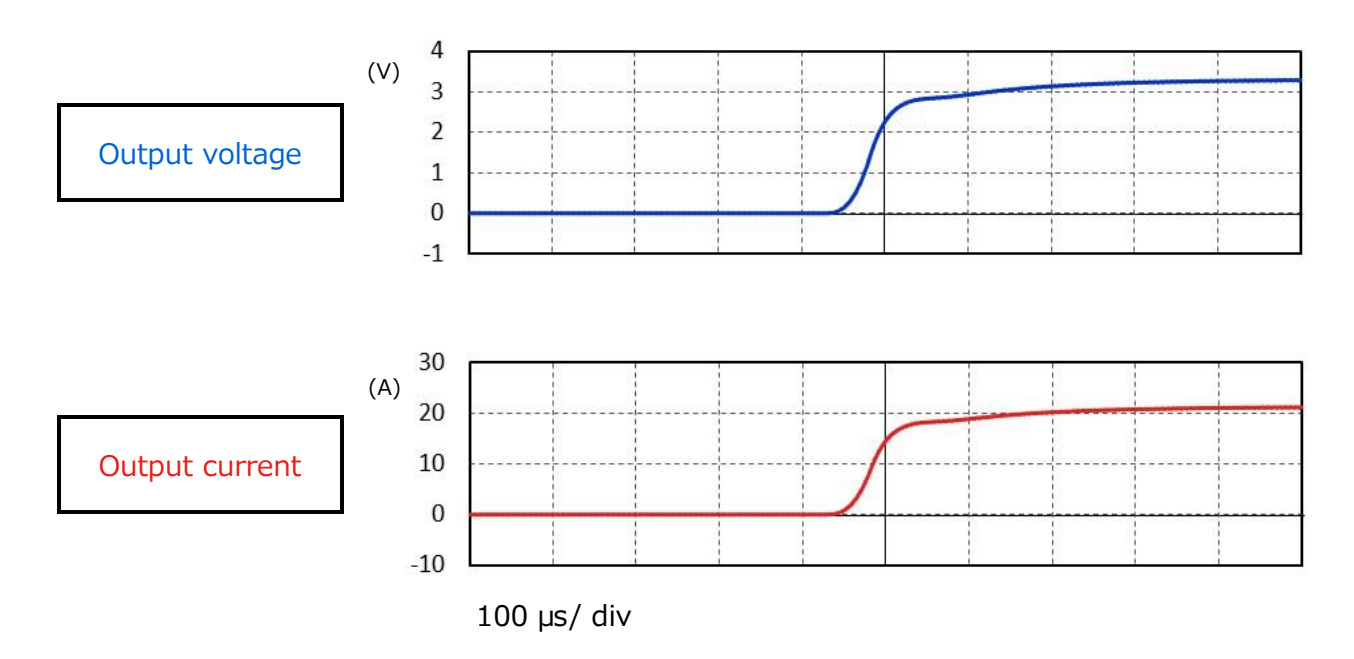

**Fig. 3.5 Output Voltage and Current Waveforms**

### <span id="page-16-0"></span>**4. Product Overview**

This section provides an overview of our products that have been tested by incorporating PSpice<sup>®</sup> models into the circuits.

#### <span id="page-16-1"></span>**4.1 TPN4R806PL**

#### **Features**

- $V_{DSS}=60 V, I_D=72 A$
- High speed switching
- Small gate-input charge:  $Q_{SW} = 9.5$  nC (Typ.)
- Small power charge:  $Q_{\text{oss}} = 24$  nC (Typ.)
- $\bullet$  Low on-resistance: R<sub>DS(ON)</sub> = 3.5 mΩ (Typ.) (V<sub>GS</sub>=10 V)
- Lower leakage current:  $I_{DSS} = 10 \mu A (Max.) (V_{DS}=60 V)$
- Easy-to-handle enhancement type:  $V_{th} = 1.5$  to 2.5 V ( $V_{DS} = 10$  V, I<sub>D</sub>=0.3 mA)

#### **Appearance and terminal arrangement**

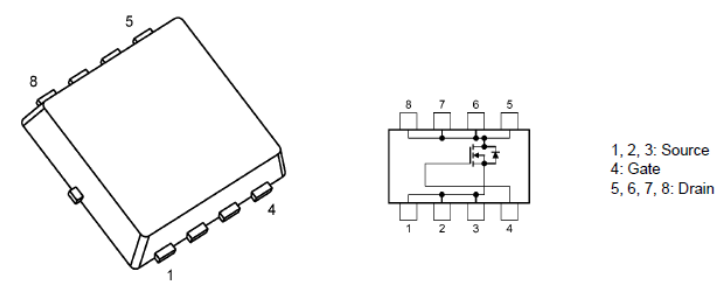

**TSON Advance** 

Width  $3.3 \times$  Length  $3.3 \times$  Height 0.85 (mm)

#### <span id="page-16-2"></span>**4.2 TPCP8110**

#### **Features**

- $V_{DSS} = -60 V$ , I<sub>D</sub>=-5 A
- Small gate-input charge:  $Q_{SW} = 14$  nC (Typ.)
- $\bullet$  Low on-resistance: R<sub>DS(ON)</sub>=30.4 mΩ (Typ.) (V<sub>GS</sub> =-10 V)
- U Lower leakage current:  $I_{DSS} = -10 \mu A (Max.)$  (V<sub>DS</sub> =-60 V)
- Easy-to-handle enhancement type:  $V_{th} = -2$  to-3 V ( $V_{DS} = -10$  V, I<sub>D</sub> = -1 mA)

#### **Appearance and terminal arrangement**

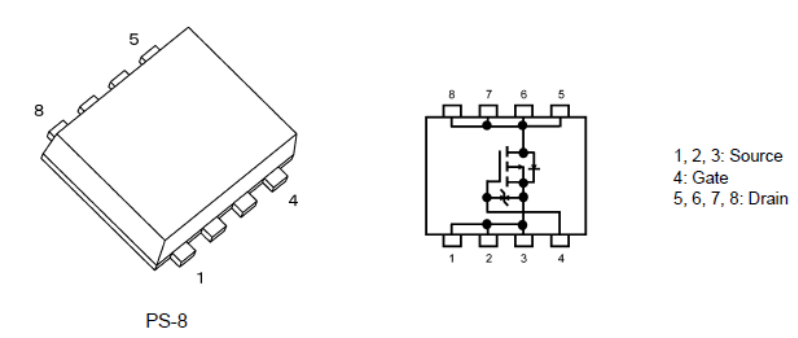

Width 2.9  $\times$  Length 2.8  $\times$  Height 0.8 (mm)

#### <span id="page-17-0"></span>**4.3 TPH2R003PL**

#### **Features**

- $V_{DSS} = 30 \text{ V}$ ,  $I_D = 100 \text{ A}$
- High speed switching
- Small gate-input charge:  $Q_{SW} = 22$  nC (Typ.)
- Small gate-output charge:  $Q_{\text{oss}} = 41$  nC (Typ.)
- $\bullet$  Low on-resistance: R<sub>DS(ON)</sub> = 1.3 mΩ (Typ.) (V<sub>GS</sub>=10 V)
- Lower leakage current:  $I_{DSS} = 10 \mu A$  (Max.) (V<sub>DS</sub>=30 V)
- Easy-to-handle enhancement type:  $V_{th} = 1.1$  to 2.1 V ( $V_{DS} = 10$  V, I<sub>D</sub>=0.5 mA)

#### **Appearance and terminal arrangement**

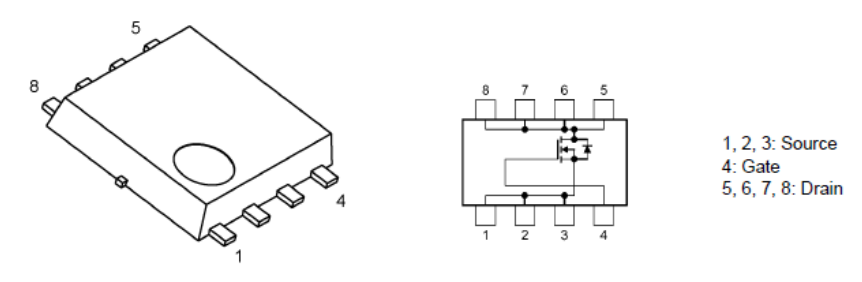

SOP Advance

Width  $5.0 \times$  Length  $6.0 \times$  Height 0.95 (mm)

### <span id="page-18-0"></span>**5. Using the Simulation Circuit**

In order to verify the operation according to actual specifications and the changes according to circuit constants, the simulator can freely change various parameters and analyze the operation of the simulator on OrCAD's Capture. This section describes how to set parameters and how to analyze the operation when actually performing a simulation.

#### **Parameter settings**

Table 5.1 lists the parameters that can be set by the simulation circuit. Double-clicking a variable in the parameter setting section displays the "Display Properties" window shown in Fig. 5.1. Change the "Value" value in that window.

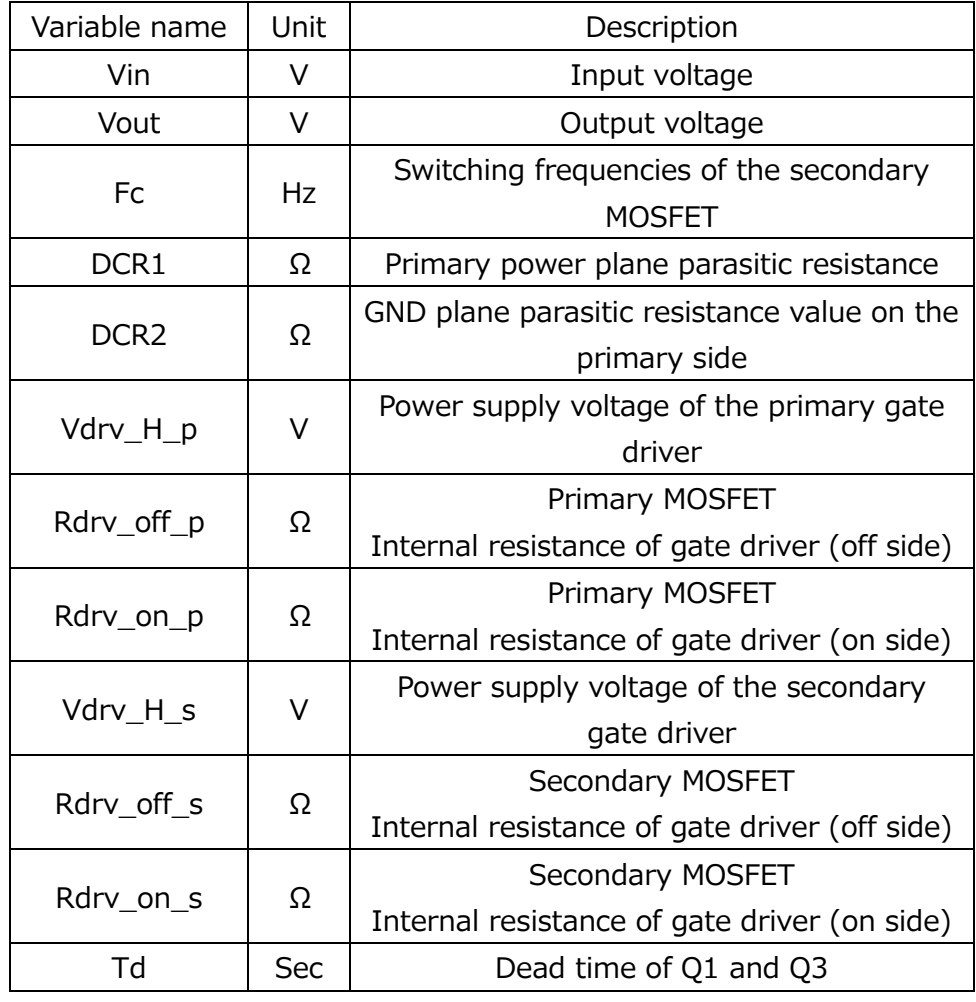

#### **Table 5.1 List of Variables Settable in Parameter Setting Section**

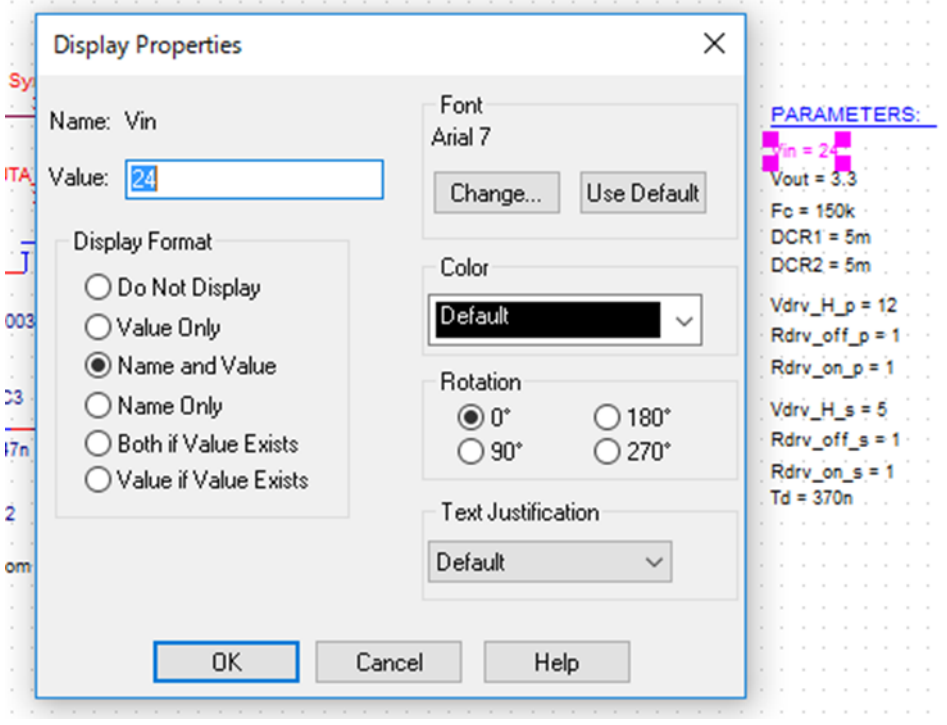

**Fig. 5.1 Parameter Setting Screen**

#### **How to set analysis**

The procedure for executing the simulation of this simulation circuit is described below.

(1) The "New Simulation" window shown in Fig. 5.2 is displayed by clicking "PSpice"-"New Simulation Profile" on OrCAD's Capture menu bar. Specify any profile names and click "Create".

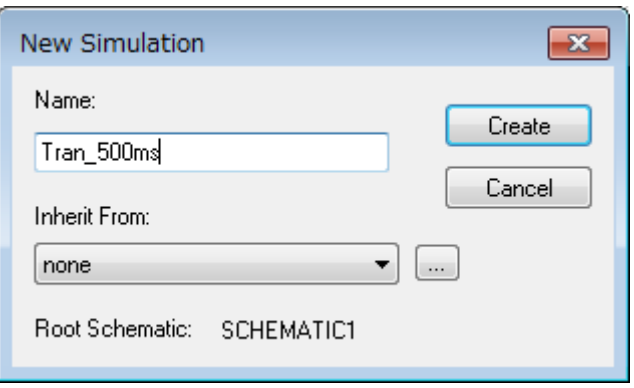

**Fig. 5.2 New Simulation window**

(2) After the steps in 1., the "Simulation Settings" window shown in Fig. 5.3 is displayed, allowing various analysis settings to be made. First, set the analysis method in Analysis tab. Specify "Time Domain(Transient" for "Analysis Type". Specify the duration of the analysis in "Run To Time" and the largest step length in the analysis in "Maximum Step Size".

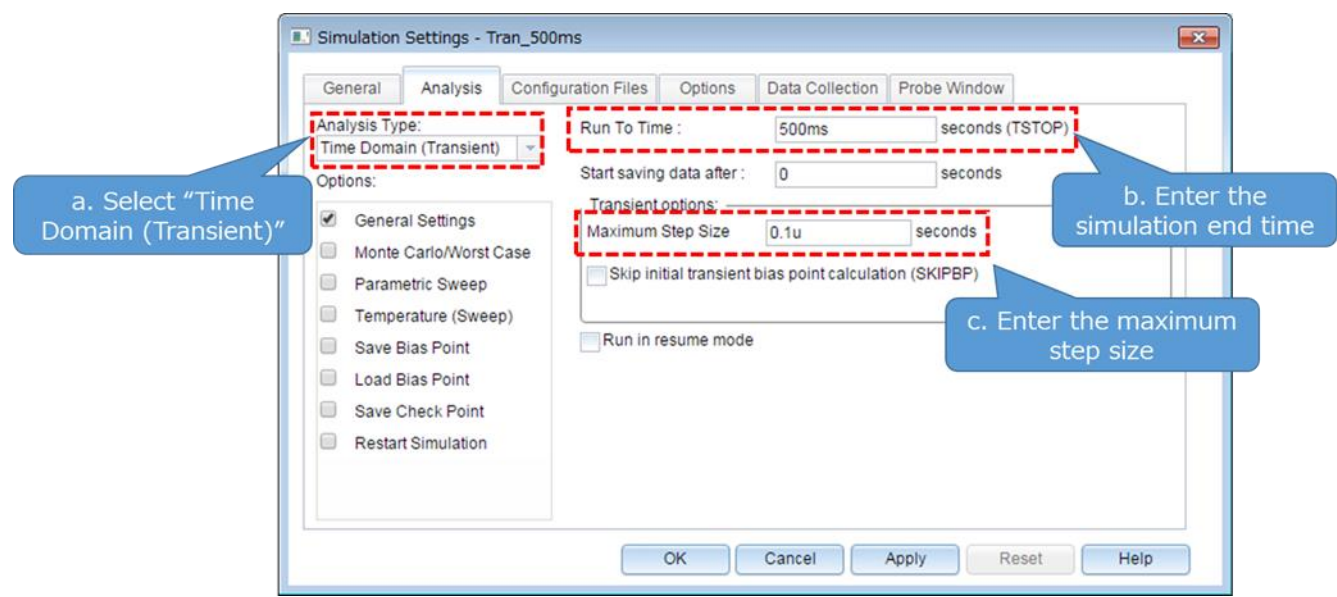

**Fig. 5.3 Simulation Settings"-"Analysis window**

(3) Set analysis options in Options tabs It is recommended to activate the auto-convergence function by checking the "Analog Simulation"-"Auto Converge"-"AutoConverge" checkbox as shown in Fig. 5.4.

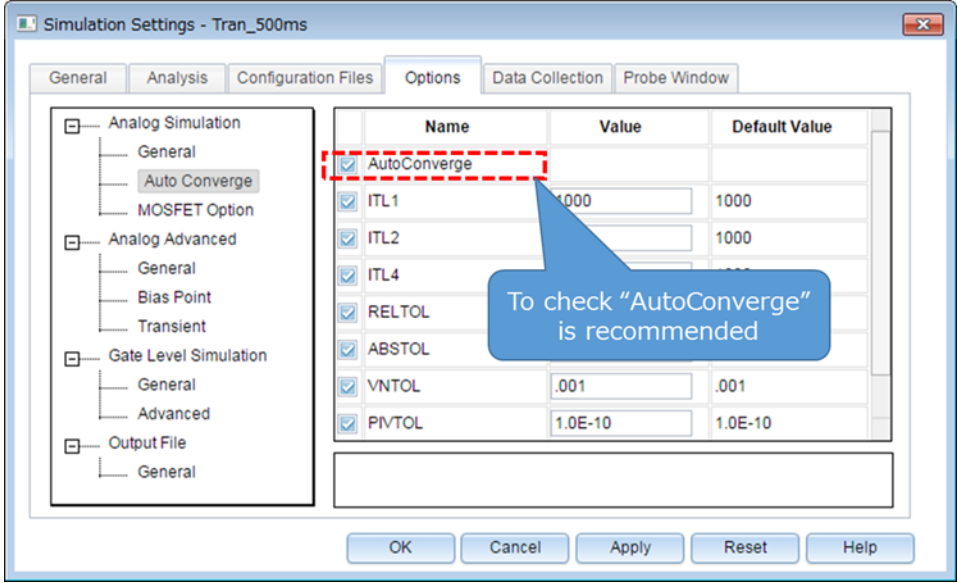

**Fig. 5.4 Simulation Settings"-"Options window**

- (4) When the above settings are completed, click "OK" and close the "Simulation Settings" window.
- (5) Execute simulations at "PSpice"-"Run" on OrCAD "Capture" menu bar. PSpice A/D starts automatically and the simulations are executed.

#### **How to check the results**

This section describes how to check the results after completion of simulation. There are two methods for displaying the result waveforms on PSpice A/D window. The procedures for each method are described below.

#### **Method 1: Results display with net name specified**

- (1) Right-click outside the graph frame in the graph window, and then select "Add Trace". (Fig. 5.5)
- (2) Select the waveforms to be displayed from the "Add Traces" window. Select V (net name) for the voltage waveform and I (element name) for the current waveform. (Fig. 5.6)
- (3) After selecting, click "OK" to display the result waveform. (Fig. 5.7)

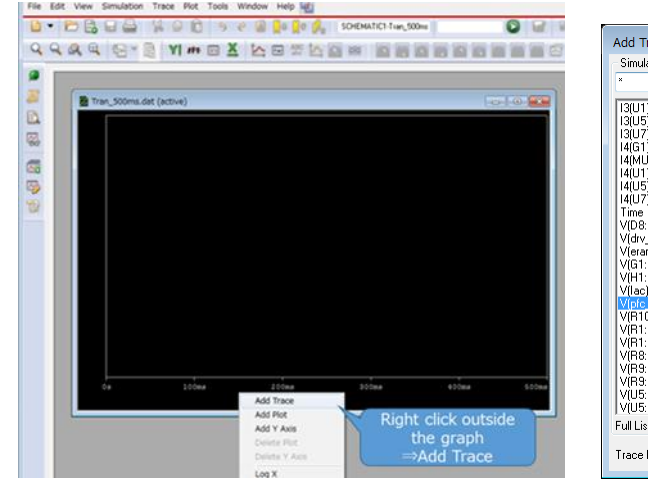

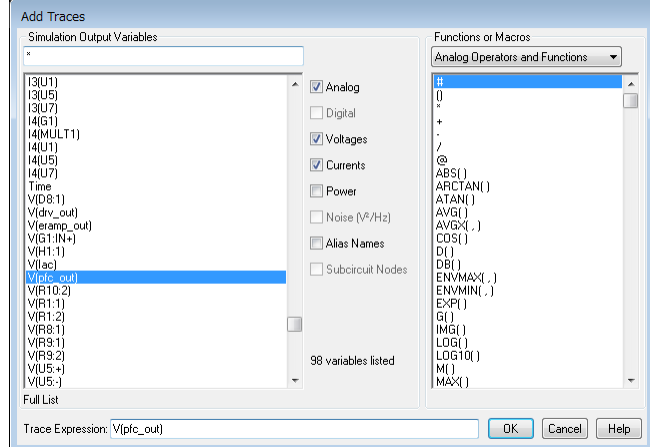

**Fig. 5.5 Graph Window Fig. 5.6 "Add Traces" Window**

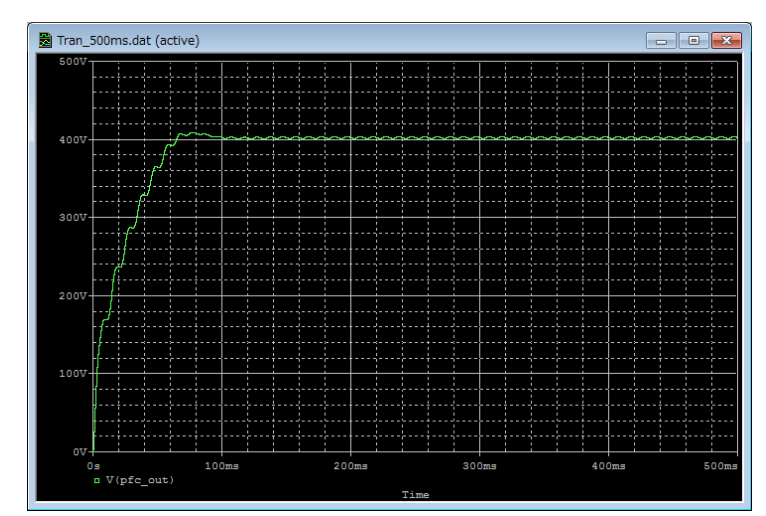

**Fig. 5.7 Result Waveform Display (Example: Output Voltage Waveform)**

#### **Method 2: Displaying the result using Marker function**

- (1) Select Marker type according to the waveform to be displayed from "PSpice"-"Markers" on OrCAD's Capture menu bar. (Fig. 5.8)
- (2) Place Marker at the waveform measuring points on the simulator. (Fig. 5.9)
- (3) The result waveforms are displayed in the graph window of PSpice A/D. (Fig. 5.10)

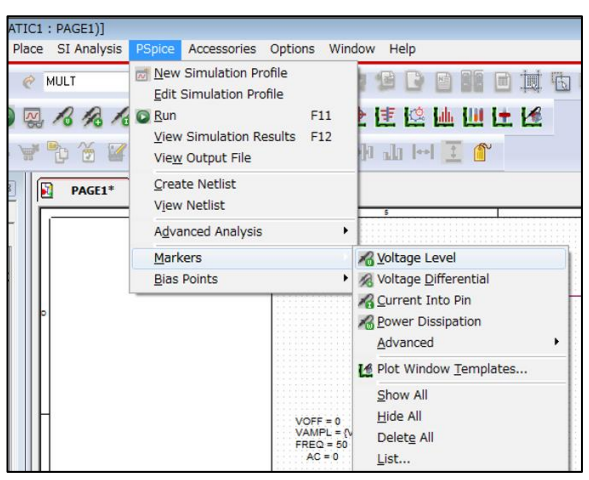

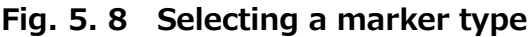

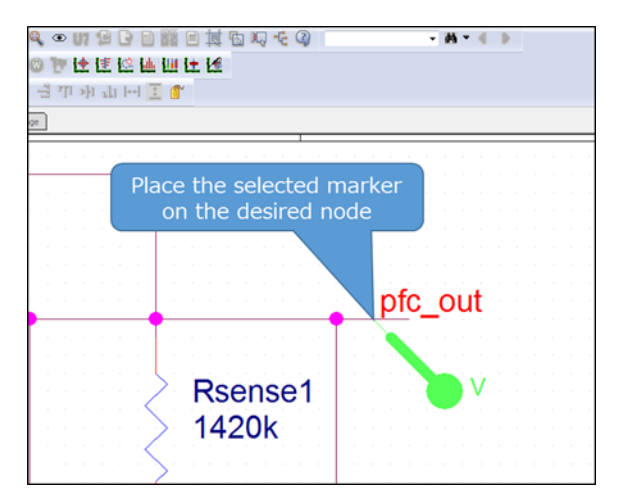

**Fig. 5. 8 Selecting a marker type Fig. 5.9 Placing a marker in the circuit**

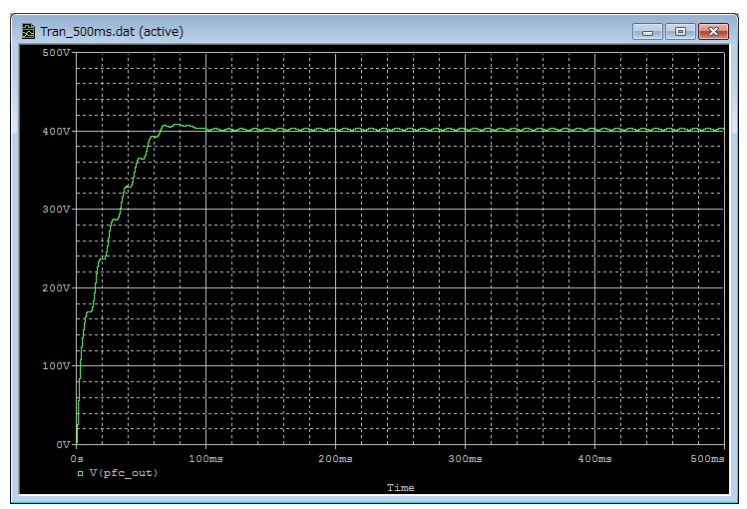

**Fig. 5.10 Simulation waveform view (Example: Output Voltage Waveform)**

※Cadence, Cadence logo, OrCAD, PSpice and OrCAD logo are trademarks or registered trademarks of Cadence Design Systems, Inc. in the U.S. and other countries.

#### **Terms of Use**

This terms of use is made between Toshiba Electronic Devices and Storage Corporation ("We") and customers who use documents and data that are consulted to design electronics applications on which our semiconductor devices are mounted ("this Reference Design"). Customers shall comply with this terms of use. Please note that it is assumed that customers agree to any and all this terms of use if customers download this Reference Design. We may, at its sole and exclusive discretion, change, alter, modify, add, and/or remove any part of this terms of use at any time without any prior notice. We may terminate this terms of use at any time and for any reason. Upon termination of this terms of use, customers shall destroy this Reference Design. In the event of any breach thereof by customers, customers shall destroy this Reference Design, and furnish us a written confirmation to prove such destruction.

#### 1. Restrictions on usage

1. This Reference Design is provided solely as reference data for designing electronics applications. Customers shall not use this Reference Design for any other purpose, including without limitation, verification of reliability.

2. This Reference Design is for customer's own use and not for sale, lease or other transfer.

3. Customers shall not use this Reference Design for evaluation in high or low temperature, high humidity, or high electromagnetic environments.

4. This Reference Design shall not be used for or incorporated into any products or systems whose manufacture, use, or sale is prohibited under any applicable laws or regulations.

#### 2. Limitations

1. We reserve the right to make changes to this Reference Design without notice.

2. This Reference Design should be treated as a reference only. We are not responsible for any incorrect or incomplete data and information.

3. Semiconductor devices can malfunction or fail. When designing electronics applications by referring to this Reference Design, customers are responsible for complying with safety standards and for providing adequate designs and safeguards for their hardware, software and systems which minimize risk and avoid situations in which a malfunction or failure of semiconductor devices could cause loss of human life, bodily injury or damage to property, including data loss or corruption. Customers must also refer to and comply with the latest versions of all relevant our information, including without limitation, specifications, data sheets and application notes for semiconductor devices, as well as the precautions and conditions set forth in the "Semiconductor Reliability Handbook".

4. When designing electronics applications by referring to this Reference Design, customers must evaluate the whole system adequately. Customers are solely responsible for all aspects of their own product design or applications. WE ASSUME NO LIABILITY FOR CUSTOMERS' PRODUCT DESIGN OR APPLICATIONS.

5. No responsibility is assumed by us for any infringement of patents or any other intellectual property rights of third parties that may result from the use of this Reference Design. No license to any intellectual property right is granted by this terms of use, whether express or implied, by estoppel or otherwise.

6. THIS REFERENCE DESIGN IS PROVIDED "AS IS". WE (a) ASSUME NO LIABILITY WHATSOEVER, INCLUDING WITHOUT LIMITATION, INDIRECT, CONSEQUENTIAL, SPECIAL, OR INCIDENTAL DAMAGES OR LOSS, INCLUDING WITHOUT LIMITATION, LOSS OF PROFITS, LOSS OF OPPORTUNITIES, BUSINESS INTERRUPTION AND LOSS OF DATA, AND (b) DISCLAIM ANY AND ALL EXPRESS OR IMPLIED WARRANTIES AND CONDITIONS RELATED TO THIS REFERENCE DESIGN, INCLUDING WARRANTIES OR CONDITIONS OF MERCHANTABILITY, FITNESS FOR A PARTICULAR PURPOSE, ACCURACY OF INFORMATION, OR NONINFRINGEMENT.

#### 3. Export Control

Customers shall not use or otherwise make available this Reference Design for any military purposes, including without limitation, for the design, development, use, stockpiling or manufacturing of nuclear, chemical, or biological weapons or missile technology products (mass destruction weapons). This Reference Design may be controlled under the applicable export laws and regulations including, without limitation, the Japanese Foreign Exchange and Foreign Trade Law and the U.S. Export Administration Regulations. Export and re-export of this Reference Design are strictly prohibited except in compliance with all applicable export laws and regulations.

#### 4. Governing Laws

This terms of use shall be governed and construed by laws of Japan.